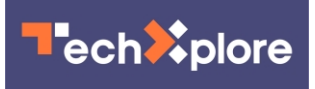

## **Netflix now lets you disable autoplay previews. Here's how to set it up.**

February 10 2020, by Brett Molina, Usa Today

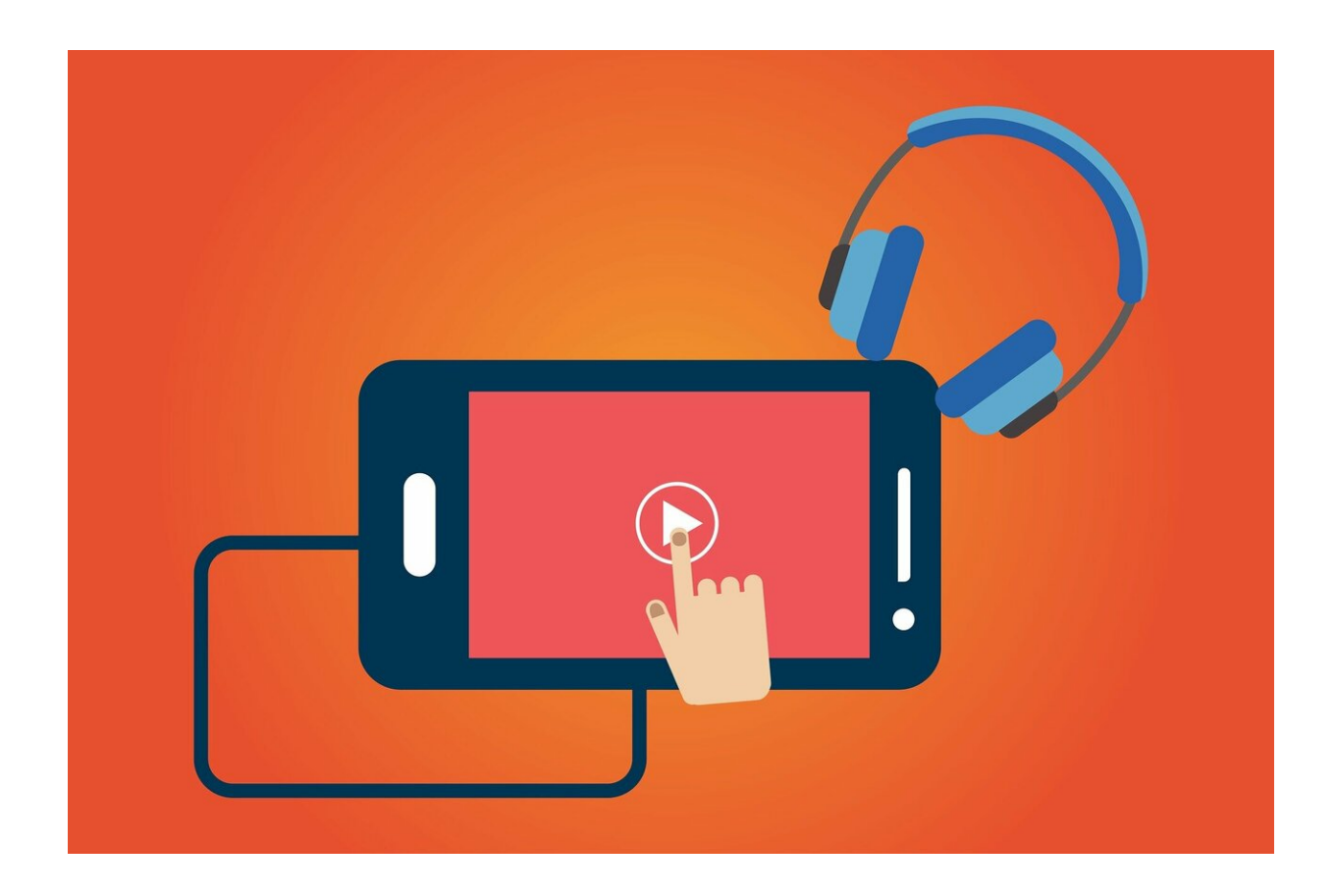

Credit: CC0 Public Domain

Know those previews that automatically play whenever you scroll to a movie or TV show on Netflix? You can now turn those off.

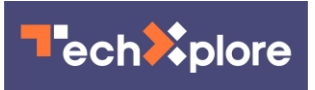

On Jan. 29, Twitter user @sarahhollowell wrote a tweet yearning for a way to shut off autoplay previews.

On Thursday, Netflix's US account responded, stating they've now added the option to turn off the previews.

"Some people find this feature helpful. Others not so much," wrote Netflix in its tweet. "We've heard the feedback loud and clear."

To turn off autoplay previews while browsing for shows, users must sign in to Netflix from a browser, then click Manage Profiles, and choose the profile they want to update. From there, uncheck "Autoplay previews while browsing on all devices."

Netflix users on Twitter rejoiced.

(c)2020 U.S. Today Distributed by Tribune Content Agency, LLC.

Citation: Netflix now lets you disable autoplay previews. Here's how to set it up. (2020, February 10) retrieved 3 May 2024 from [https://techxplore.com/news/2020-02-netflix-disable-autoplay](https://techxplore.com/news/2020-02-netflix-disable-autoplay-previews.html)[previews.html](https://techxplore.com/news/2020-02-netflix-disable-autoplay-previews.html)

This document is subject to copyright. Apart from any fair dealing for the purpose of private study or research, no part may be reproduced without the written permission. The content is provided for information purposes only.